# SCOPUS

INSTRUKCJA OBSŁUGI

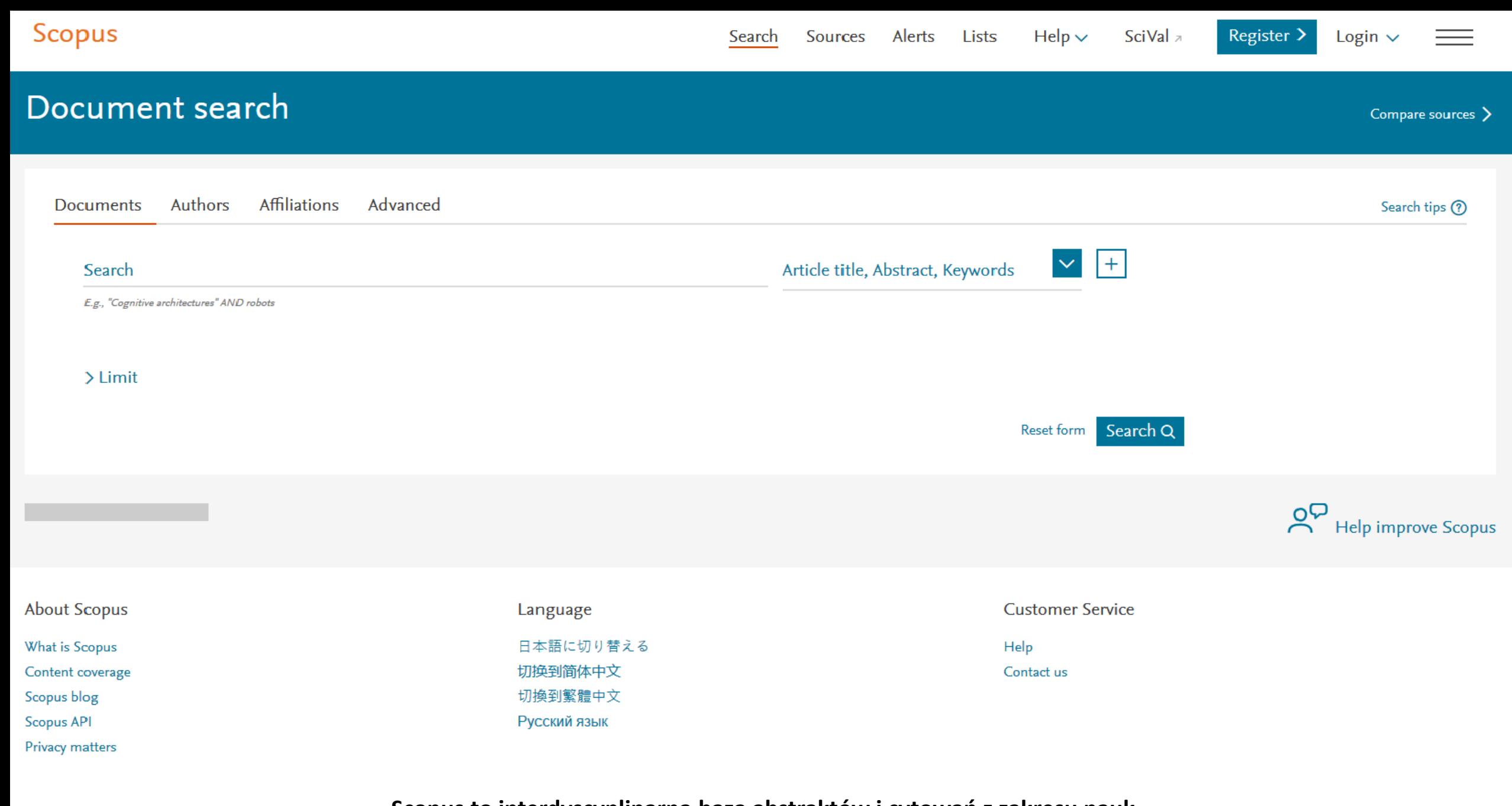

**Scopus to interdyscyplinarna baza abstraktów i cytowań z zakresu nauk matematyczno-przyrodniczych, technicznych, medycznych i humanistycznych.** 

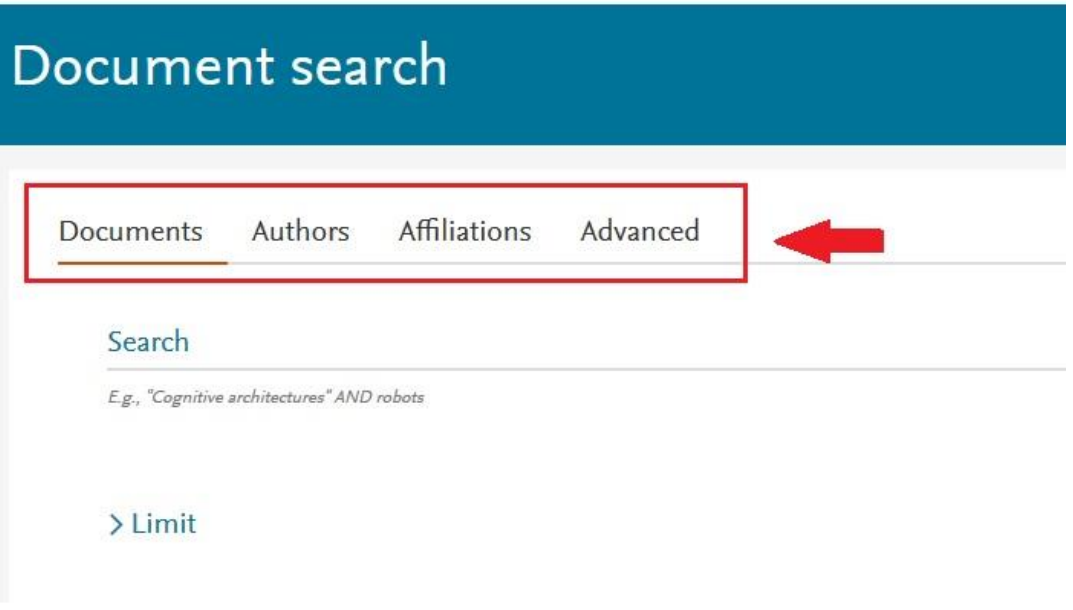

**Po naciśnięciu plusa pojawia się opcja dodania kolejnego pola wyszukiwawczego. Daje to możliwość przeszukiwania bazy wśród wielu kryteriów.**

## **Górny pasek umożliwia wyszukiwanie wśród dokumentów, autorów lub afiliacji. Ponadto jest też opcja wyszukiwania zaawansowanego.**

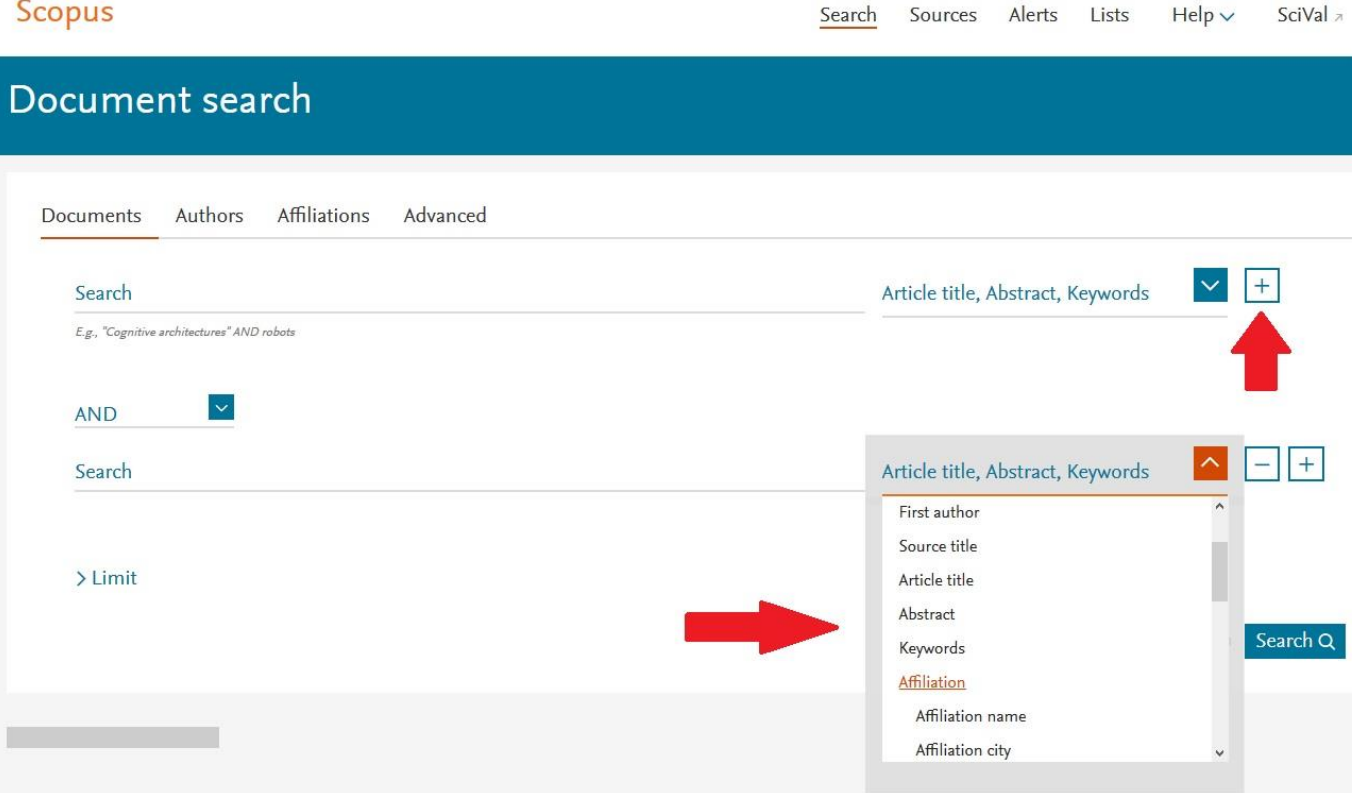

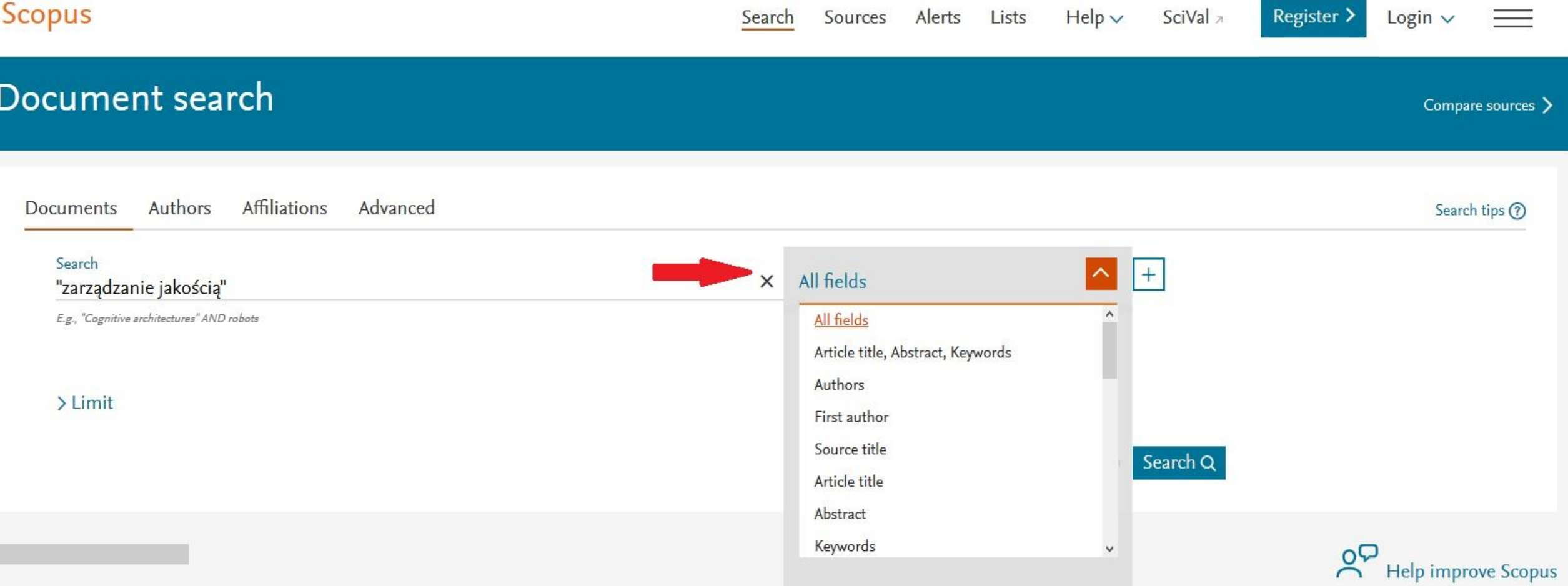

**Szukany termin wpisujemy w pole wyszukiwawcze. Po prawej stronie możesz zmienić kryterium rozwijając pasek zawężając**  wyszukiwanie m.in. do tytułu artykułu, abstraktu, słów kluczowych i autora. Wyszukiwany termin "zarządzanie jakością" **należy wpisać w cudzysłowie. Jeżeli tego nie zrobisz baza wyszuka zarówno po słowie zarządzanie i jakością wykorzystując operator AND.**

Search Sources Alerts Lists

# Document search

Authors **Affiliations** Advanced **Documents** Search  $\times$ All fields "zarządzanie jakością" E.g., "Cognitive architectures" AND robots  $\vee$  Limit Date range (inclusive)  $\vert \vee \vert$ All years  $\checkmark$ Present · Published to  $\checkmark$ 7 days Added to Scopus in the last Document type Access type All ALL

Już na początku wyszukiwania możemy je zawęzić do daty publikacji lub daty dodania do bazy, typu oraz dostępu dokumentu.

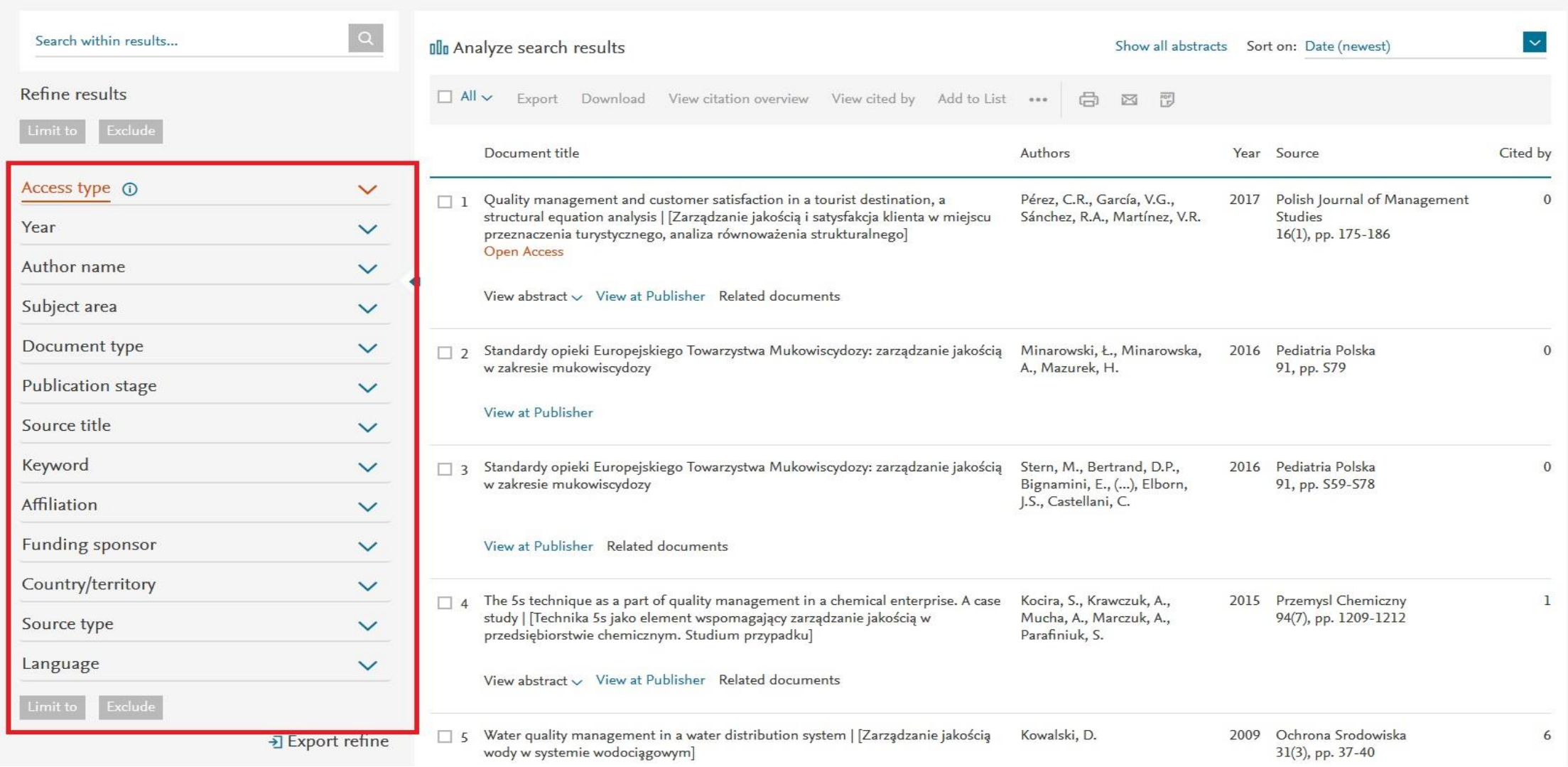

**Można jeszcze bardziej zawęzić swoje wyszukiwanie używając jednego lub wielu filtrów znajdujących się po prawej stronie. Po dokonaniu wyboru kliknij Limit to, żeby zawęzić lub Exlude żeby wykluczyć.**

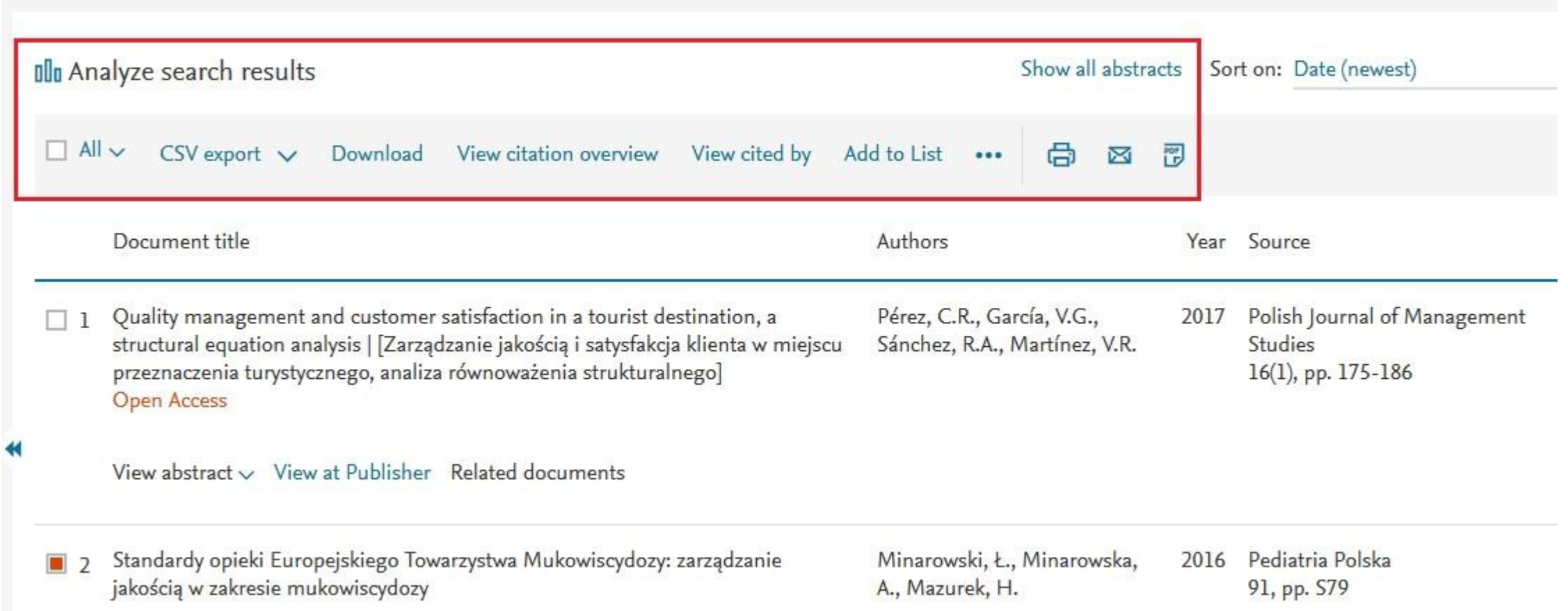

**Po zaznaczeniu wyników, które nas interesują można je wyeksportować do Mendeley, RefWorks, SciVal ale także do Excela i HTML. Wyniki można wydrukować, wysłać na podany adres e-mail i zapisać w formacie pdf. Ponadto baza Sopus daje możliwość analizowania wyników wyszukiwania.**

#### **OD** Analyze search results

#### Show all abstr

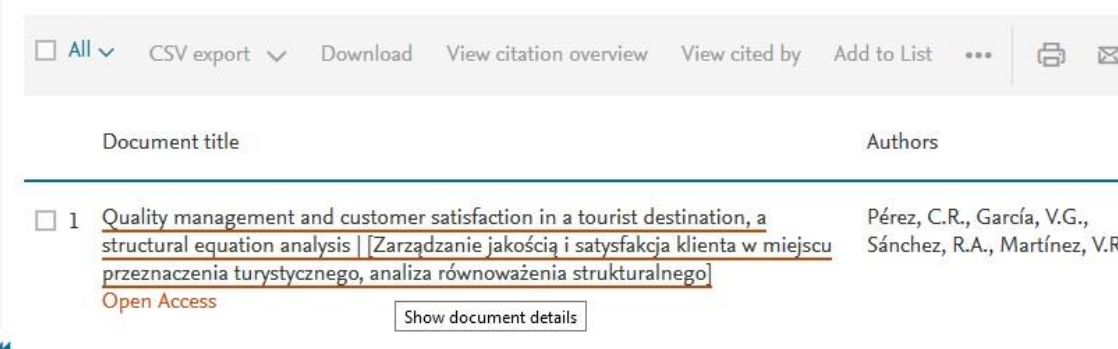

View abstract  $\vee$  View at Publisher Related documents

**Po kliknięciu w podlinkowany element pojawią się szczegóły np. w przypadku artykułu – abstrakt, powiązane dokumenty, liczba cytowań, źródła, oraz metryka, która pozwala ocenić zarówno wpływ cytowań i poziom zaangażowania społeczności wokół artykułu.**

### **Każdy element wyszukiwanego artykułu jest podlinkowany: tytuł artykułu, autorzy, tytuł czasopisma.**

#### Document details

 $\sim 10^{-1}$ 

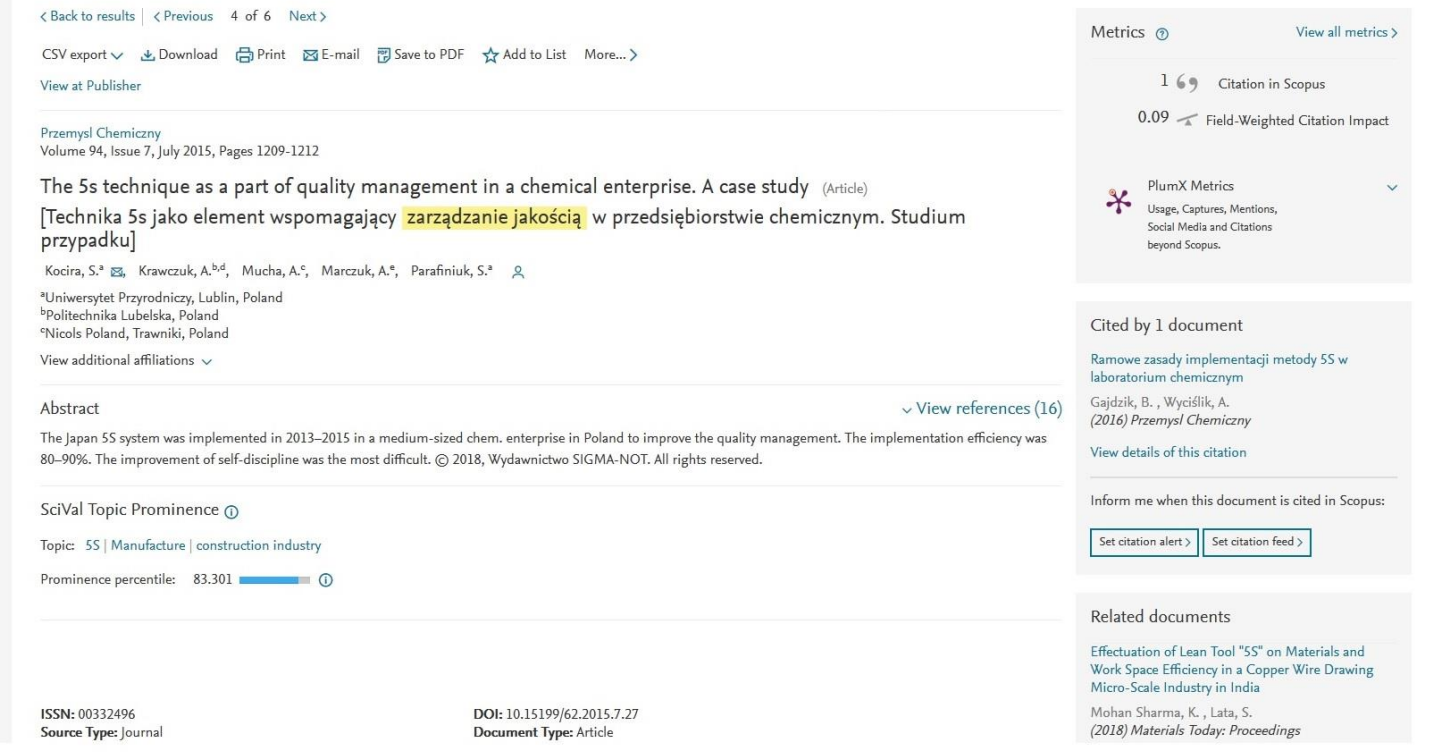

and the control